## PANDUAN PENDAFTARAN PORTAL ADMISI JALUR B2P

Baca dengan teliti sebelum mendaftar! Pastikan pada saat pendaftaran, anda menggunakan KOMPUTER. Siapkan EMAIL aktif Anda. Pastikan saat mendaftar, Anda memilih Jalur B2P. Kesalahan memilih Jalur Daftar, BUKAN menjadi tanggung jawab UNIMA. Berikut langkah-langkah pendaftaran:

- 1. Buka BROWSER, masukkan alamat http://si.unima.ac.id/gtadmisi
- 2. Pilih DAFTAR

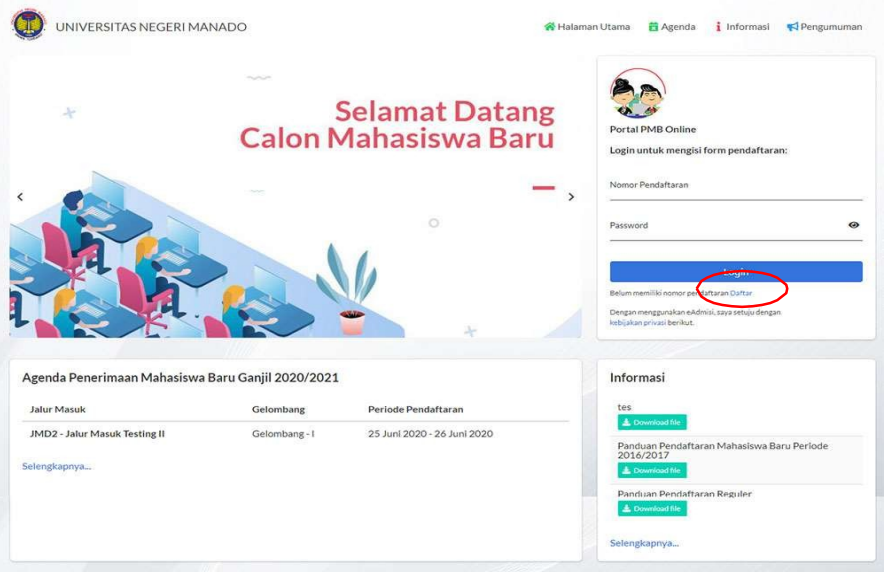

3. Isi FORMULIR data awal berupa Nama Lengkap, No. Telepon, Alamat Email, Jalur Masuk B2P, Gelombang, Kelompok Ujian, dan Kode Verifikasi yang ada.

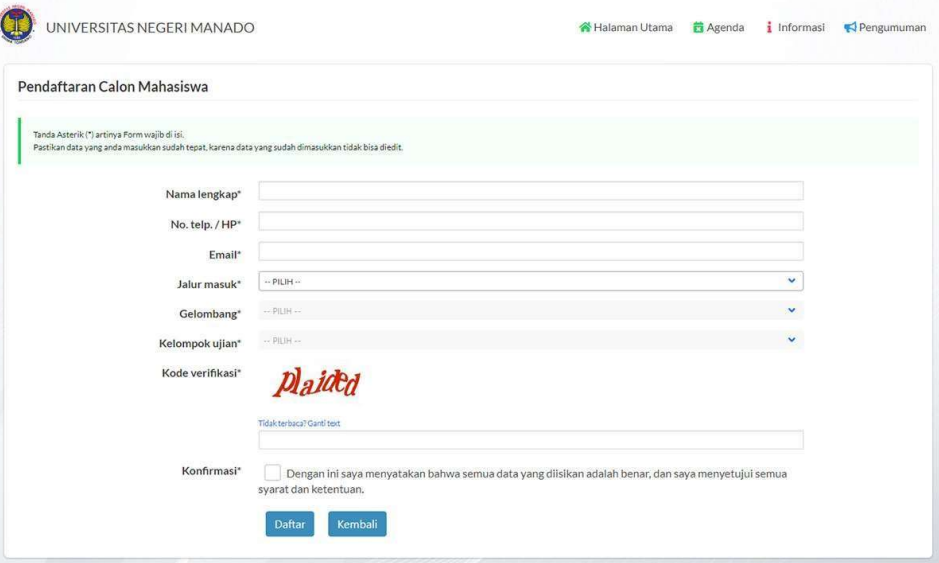

# PANDUAN PENDAFTARAN PORTAL ADMISI JALUR B2P

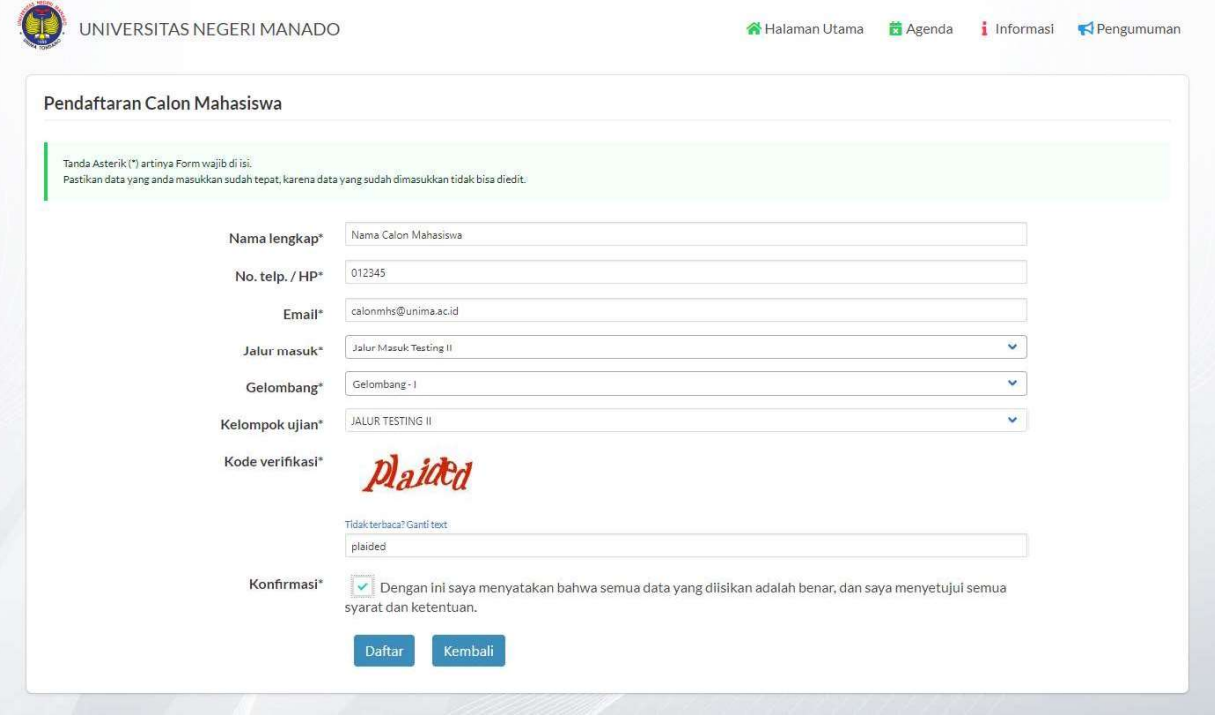

- 4. Pastikan data yang dimasukkan BENAR kemudian klik tombol DAFTAR
- 5. Jika pendaftaran berhasil akan muncul konfirmasi seperti dI bawah ini. Kemudian WAJIB klik CETAK BUKTI untuk tahap selanjutnya.

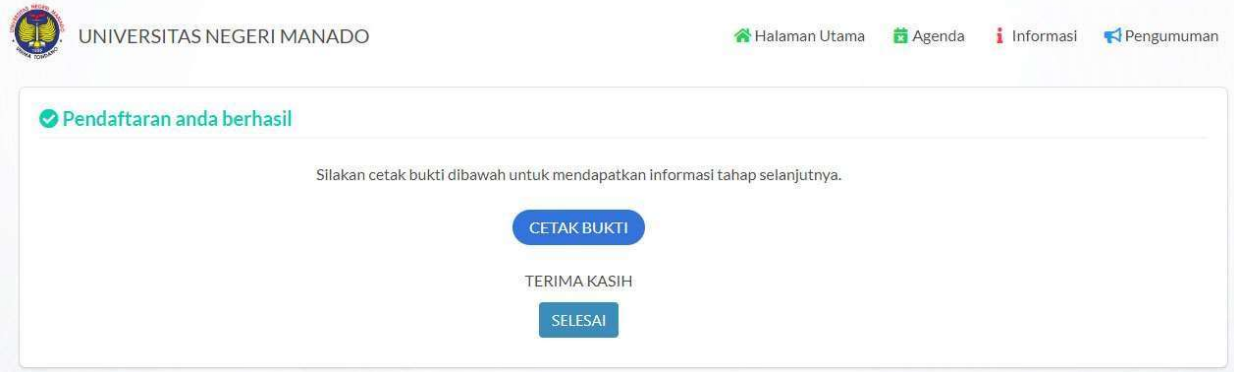

## PANDUAN PENDAFTARAN PORTAL ADMISI JALUR B2P

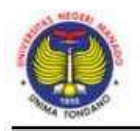

## Universitas Negeri Manado

Jln. Kampus Unima, Kelurahan Tonsaru, Kec. Tondano Selatan, Telp: (+62431) 321845, Fax: +62431-321866 Web: unima ac.id Email: info@unima.ac.id

#### KONFIRMASI PENDAFTARAN

Terimakasih atas kepercayaan anda mendaftar di Universitas Negeri Manado. Kami informasikan data pendaftaran anda sebagai berikut:

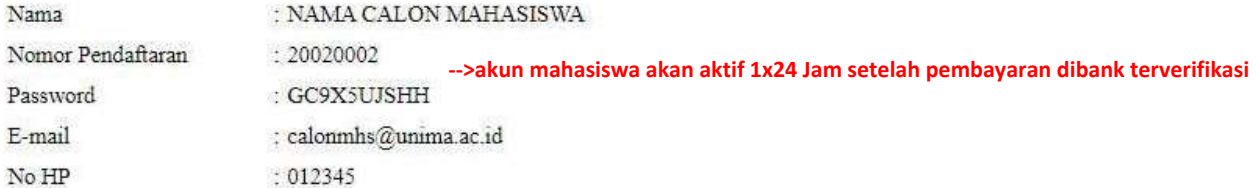

Untuk kenyamanan anda, mohon dapat melakukan pembayaran sebelum waktu jatuh tempo pada tanggal 26 Juni 2020.

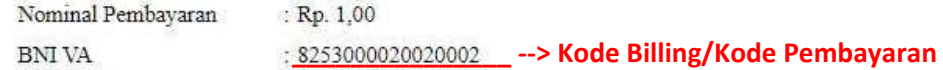

Informasi lebih lanjut silahkan menghubungi panitia PMB Universitas Negeri Manado. Terimakasih.

### **KODE BILING/KODE PEMBAYARAN AKAN AKTIF DALAM 1x24 JAM SETELAH REGISTRASI AKUN CALON MAHASISWA**

### **SETELAH PEMBAYARAN DIBANK MOHON MENUNGGU 1x24 JAM UNTUK PENGAKTIFAN AKUN CALON MAHASISWA**

- 6. BUKTI CETAK digunakan untuk melakukan pembayaran BIAYA PENDAFTARAN SELEKSI. Panduan pembayaran dapat diunduh pada bagian INFORMASI laman http://si.unima.ac.id/gtadmisi
- 7. Setelah melakukan pembayaran biaya pendaftaran seleksi, silakan LOGIN dengan menggunakan NOMOR PENDAFTARAN dan PASSWORD sesuai yang tertera pada BUKTI CETAK.

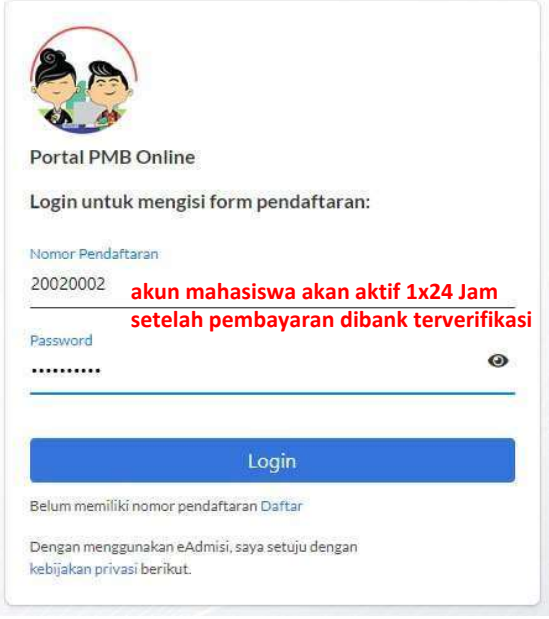

8. Silakan melakukan pengisian data pada FORMULIR yang ada dengan benar dan lengkap kemudian VERIFIKASI.

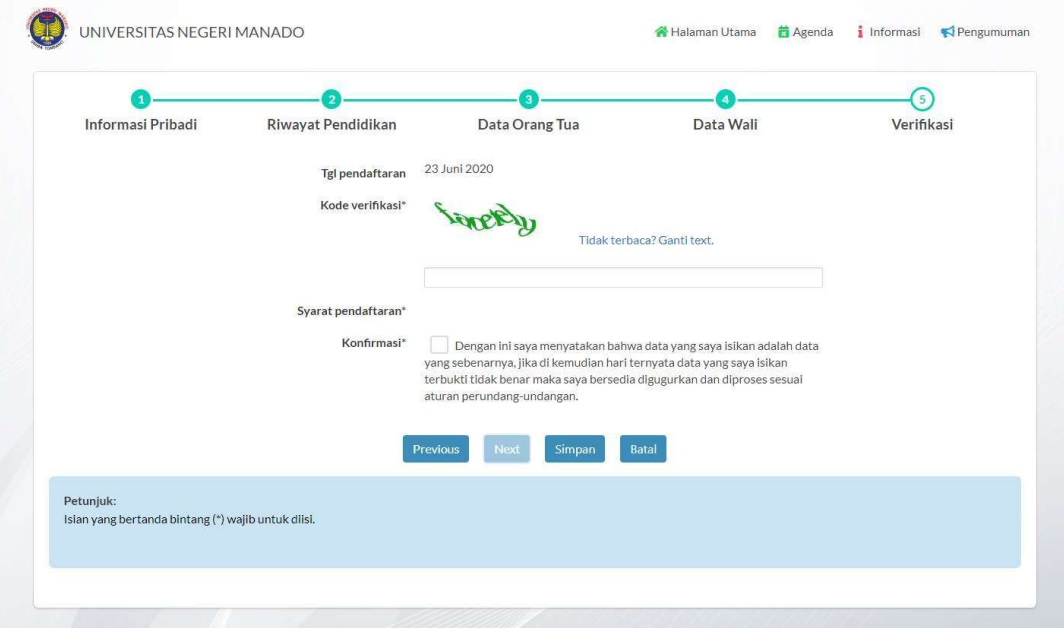

- 9. Selesai VERIFIKASI, Anda akan memperoleh KARTU TANDA PESERTA UJIAN.
- 10. SELESAI.

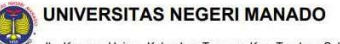

Jln. Kampus Unima, Kelurahan Tonsaru, Kec. Tondano Selatan Tondano Telp. (+62431) 321845

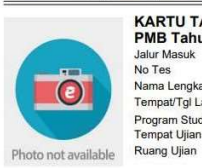

**KARTU TANDA PESERTA UJIAN<br>
PMB Tahun Akademik 2020 / 2021<br>
Jalur Masuk Islam Asademik 2020 / 2021<br>
Jalur Masuk Islam Masuk Testing II<br>
No Tes<br>
Nama Lengkap II: NAMA CALON MAHASISWA<br>
Tempat Ujian<br>
Program Studi II: PII. 1** 

Tanda Tangan Peserta Tes

Tondano, 25 Juni 2020 Petugas Verifikasi

(NAMA CALON MAHASISWA)  $\iota$ .... ) NB: Kartu tanda peserta tes ini berlaku jika sudah dinyatakan lolos verifikasi/validasi berkas

**DAFTAR HADIR PESERTA** 

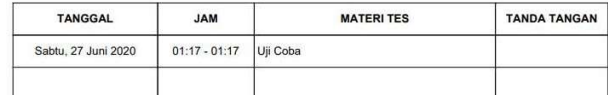

NB: Jadwal ujian menyesuaikan program studi masing-masing